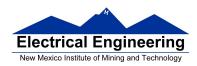

- An Example of Using the Stack
- Introduction to Programming the MC9S12 in C
  - o An example of using the stack
  - Including hcs12.inc in assembly language programs
  - o Using a mask in assembly language programs
  - o Using the DIP switches on the Dragon12
  - Putting a program into the MC9S12 EEPROM
  - Displaying patterns from a table on the Dragon12 LEDs
  - Comparison of C and Assembly language programs

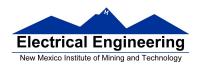

# **Examples of Using the Stack**

## Consider the following:

| 2000          | org \$20 | 00  |
|---------------|----------|-----|
| 2000 cf 20 00 | lds #\$2 | 000 |
| 2003 ce 01 23 | ldx #\$0 | 123 |
| 2006 cc ab cd | ldd #\$a | bcd |
| 2009 34       | pshx     |     |
| 200a 36       | psha     |     |
| 200b 37       | pshb     |     |
| 200c 07 04    | bsr dela | ıy  |

200e 33 pulb 200f 32 pula 2010 30 pulx 2011 3f swi

2012 34 delay: pshx

2013 ce 03 e8 ldx #1000 2016 04 35 fd loop: dbne x,loop

2019 30 pulx 201a 3d rts

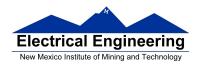

### The following does not work; the RTS goes to the wrong place

2000 \$2000 org 2000 cf 20 00 #\$2000 lds 2003 ce 01 23 ldx #\$0123 2006 cc ab cd ldd #\$abcd 2009 34 pshx 200a 36 psha 200b 37 pshb 200c 07 04 bsr delay pulb 200e 33 200f 32 pula 2010 30 pulx 2011 3f swi

2012 34 delay: pshx

2013 ce 03 e8 ldx #1000 2016 04 35 fd loop: dbne x,loop

2019 3d rts

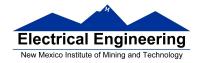

#### **Using Registers in Assembly Language**

- The DP256 version of the MC9S12 has lots of hardware registers
- To use a register, you can use something like the following:

#### PORTB equ \$0001

- It is not practical to memorize the addresses of all the registers
- Better practice: Use a file which has all the register names with their addresses

#### #include "hcs12.inc"

Here is some of hcs12.inc

```
; Prepared by Dr. Han-Way Huang
Date: 12/31/2004
; HC12SDP256 I/O register locations
; HCS12 peripheral bits definitions
; D-Bug12 I/O functions calling address
D-Bug12 SRAM interrupt vector table
Flash and EEPROM commands
************************************
PORTA
                          ; port a = address lines a8 - a15
             equ
PTA
                          ; alternate name for PORTA
             equ
PORTB
                   1
             equ
                         ; port b = address lines a0 - a7
                   1
PTB
             equ
                          ; alternate name for PORTB
DDRA
             equ
                   2
                          ; port a direction register
DDRB
                          ; port a direction register
             equ
```

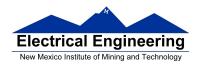

#### Using DIP switches to get data into the MC9S12

• DIP switches make or break a connection (usually to ground)

#### **DIP Switches on Breadboard**

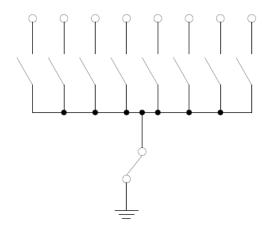

- To use DIP switches, connect one end of each switch to a resistor
- Connect the other end of the resistor to +5 V
- Connect the junction of the DIP switch and the resistor to an input port on the MC9S12
- The Dragon12-Plus has eight dip switches connected to Port H (PTH)
- The four least significant bits of PTH are also connected to pushbutton switches.

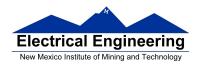

- If you want to use the push-button switches, make sure the DIP switches are in the OFF position.

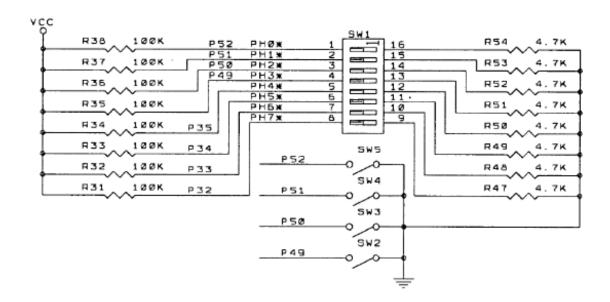

- When the switch is open, the input port sees a logic 1 (+5 V)
- When the switch is closed, the input sees a logic 0 (0.22 V)

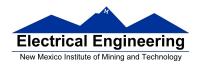

### Looking at the state of a few input pins

- Want to look for a particular pattern on 4 input pins
  - For example want to do something if pattern on PH3-PH0 is 0110
- Don't know or care what are on the other 4 pins (PH7-PH4)
- Here is the wrong way to do it:

| ldaa | PTH   |
|------|-------|
| cmpa | #\$06 |
| beg  | task  |

- If PH7-PH4 are anything other than 0000, you will not execute the task.
- You need to mask out the Don't Care bits before checking for the pattern on the bits you are interested in
  - To mask out don't care bits, AND the bits with a mask which has 0's in the don't care bits and 1's in the bits you want to look at.

| ldaa | PTH            |
|------|----------------|
| anda | # <b>\$0</b> F |
| cmpa | <b>#\$06</b>   |
| beq  | task           |

• Now, whatever pattern appears on PH7-4 is ignored

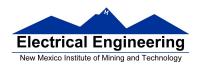

## Using an HC12 output port to control an LED

• Connect an output port from the HC12 to an LED.

Using an output port to control an LED

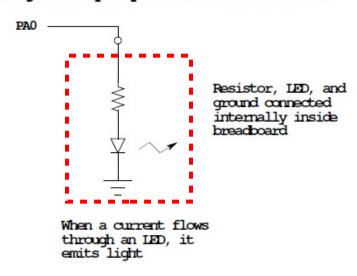

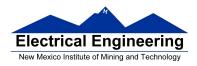

## Making a pattern on a seven-segment LED

• Want to generate a particular pattern on a seven-segment LED:

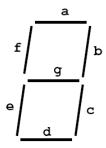

- Determine a number (hex or binary) which will generate each element of the pattern
  - For example, to display a 0, turn on segments a, b, c, d, e and f, or bits 0, 1, 2, 3, 4 and 5 of PTH. The binary pattern is 0011 1111, or \$3f.
  - To display 0 2 4 6 8, the hex numbers are \$3f, \$5b, \$66, \$7d, \$7f.
- Put the numbers in a table
- Go through the table one by one to display the pattern
- When you get to the last element, repeat the loop

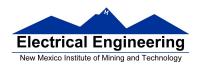

## Flowchart to display a pattern of lights on a set of LEDs

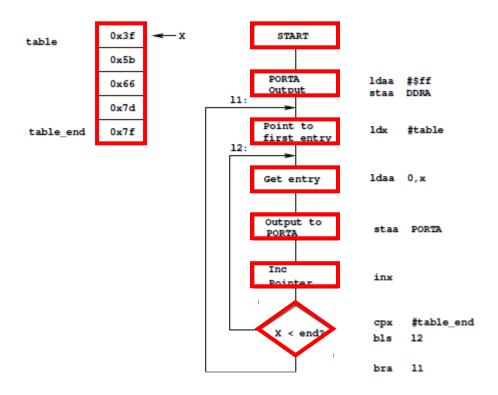

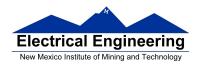

1005

as12, an absolute assembler for Motorola MCU's, version 1.2h

; Program to display a pattern on a seven-segment LED display

```
#include "hcs12.inc"
2000
                             prog: equ $2000
1000
                             data: equ $1000
                             stack: equ $2000
2000
0005
                 table len:
                             equ (table end-table)
2000
                             org prog
2000 cf 20 00
                             Ids #stack ; initialize stack pointer
2003 86 ff
                             Idaa #$ff ; Make PORTB output
                             staa DDRB; 0xFF -> DDRB
2005 5a 03
2007 ce 10 00
                             Idx #table ; Start pointer at table
                       11:
                                        ; Get value
200a a6 00
                       12:
                             Idaa 0.x
200c 5a 01
                             staa PORTB; Update LEDs
200e 07 08
                             bsr delay
                                        ; Wait a bit
2010 08
                             inx
                                         ; point to next
2011 8e 10 05
                             cpx #table end; More to do?
2014 25 f4
                             blo l2
                                        ; Keep going through table
2016 20 ef
                                         ; At end; reset pointer
                             bra l1
2018 36
                 delay:
                             psha
2019 34
                             pshx
201a 86 64
                             ldaa
                                         #100
                                         #8000
201c ce 1f 40
                 loop2:
                             ldx
201f 04 35 fd
                 loop1:
                             dbne
                                        x,loop1
2022 04 30 f7
                             dbne
                                         a,loop2
2025 30
                             xlug
2026 32
                             pula
2027 3d
                             rts
1000
                             org data
1000 3f
                 table:
                             dc.b $3f
1001 5b
                             dc.b $5b
1002 66
                             dc.b $66
1003 7d
                             dc.b $7d
1004 7f
                             dc.b $7F
```

table end:

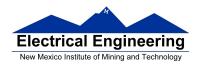

#### Putting a program into EEPROM on the Dragon12-Plus

- EEPROM from 0x400 to 0xFFF
- Program will stay in EEPROM memory even after power cycle
  - Data will not stay in RAM memory (!)
- If you put the above program into EEPROM, then cycle power, you will display a sequence of patterns on the seven-segment LED, but the pattern will be whatever junk happens to be in RAM.
- <u>To make sure you retain your patterns</u>, <u>put the table in the text part of your program</u>, <u>not the data part</u>.
- If you use a variable which needs to be stored in data, be sure you initialize that variable in your program and not by using dc.b.
- The Dragon12 board uses an 8 MHz clock. The MC9S12 has an internal phase-locked loop which can change the clock speed. DBug12 increases the clock speed from 8 MHz to 48 MHz.
- When you run a program from EEPROM, DBug12 does not run, so your program will run six times slower that it would using DBug12. The lab has instructions on how to increase the MC9S12 clock from 8 MHz to 48 MHz so your program will run with the same speed as under DBug12.

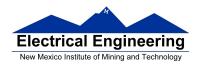

### MC9S12 Address Space

|        |                           | areas areas                 |
|--------|---------------------------|-----------------------------|
| 0x0000 | Registers                 | 1 K Byte                    |
| 0x03FF | (Hardware)                | (Covers 1 K Byte of EEPROM) |
| 0x0400 | User                      | 3 K Bytes                   |
| 0x0FFF | EEPROM                    | 3 K Byces                   |
| 0x1000 | User RAM                  | 11 K Bytes                  |
| 0x3BFF |                           |                             |
| 0x3C00 | D-Bug 12                  |                             |
| 0x3FFF | RAM                       | 1 K Bytes                   |
| 0x4000 | Fixed<br>Flash            | 16k Bytes                   |
| 0x7FFF | EEPROM                    |                             |
| 0x8000 | Banked<br>Flash<br>EEPROM | 16k Bytes                   |
| 0xBFFF |                           |                             |
| 0xC000 | Fixed<br>Flash<br>EEPROM  | 16k Bytes                   |
| 0xffff | (D-Bug 12)                |                             |

- Here is the above program with table put into EEPROM
- Also, we have included a variable *var* which we initialize to \$aa in the program
  - We don't use var in the program, but included it to show you how to use a RAM-based variable

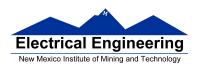

 #include
 "hcs12.inc"

 prog:
 equ
 \$0400

 data:
 equ
 \$1000

 stack:
 equ
 \$2000

table\_len: equ (table\_end-table)

org prog

lds #stack ; initialize stack pointer

movb #\$aa,var ; initialize var

ldaa #\$ff ; Make PORTB output staa DDRB ; 0xFF -> DDRB ldx #table ; Start pointer at table

l1: ldx #table ; Start pointer l2: ldaa 0,x ; Get value

staa PORTB ; Update LEDs
bsr delay ; Wait a bit
inx ; point to next

cpx #table\_end ; More to do?

blo 12 ; Yes, keep going through table

bra l1 ; At end; reset pointer

delay: psha

loop2:

loop1:

pshx

ldaa #100 ldx #8000 dbne x,loop1

dbne a,loop2

dbne a,lopulx

pula rts

table: dc.b \$3f

dc.b \$5b dc.b \$66 dc.b \$7d dc.b \$7F

table\_end:

org data

var: ds.b 1 ; Reserve one byte for var

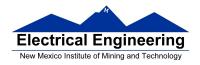

## **Programming the MC9S12 in C**

• A comparison of some assembly language and C constructs

| Assembly                                      | С                                                      |
|-----------------------------------------------|--------------------------------------------------------|
| ; Use a name instead of a num COUNT: EQU 5    | /* Use a name instead of a num */ #define COUNT 5 /**/ |
| ;start a program<br>org \$1000<br>lds #0x3C00 | /* To start a program */ main() { } /**/               |

- Note that in C, the starting location of the program is defined when you compile the program, not in the program itself.
- Note that C always uses the stack, so <u>C automatically loads the stack</u> <u>pointer for you</u>.

| Assembly                                   | С                                              |
|--------------------------------------------|------------------------------------------------|
| ; allocate two bytes for ; a signed number | /* Allocate two bytes for * a signed number */ |
| org \$2000<br>i: ds.w 1<br>j: dc.w \$1A00  | int i; int $j = 0x1a00$ ;                      |

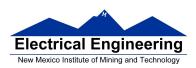

| Assembly                                                                         | С                                                                                                 |
|----------------------------------------------------------------------------------|---------------------------------------------------------------------------------------------------|
| ;; allocate two bytes for<br>; an unsigned number<br>i: ds.w 1<br>j: dc.w \$1A00 | /**/ /* Allocate two bytes for * an unsigned number */  unsigned int i; unsigned int j = 0x1a00;  |
| ; allocate one byte for ; a signed number                                        | /* Allocate one byte for */<br>/* a signed number */                                              |
| i: ds.b 1<br>j: dc.b \$1F                                                        | signed char i;<br>signed char $j = 0x1f$ ;                                                        |
| ;; Get a value from an address; Put contents of address; \$E000 into variable i  | /**/ /* Get a value from an address */ /* Put contents of address */ /* 0xE000 into variable i */ |
| i: ds.b 1<br>ldaa \$E000<br>staa i                                               | unsigned char i; i = * (unsigned char *) 0xE000;                                                  |
|                                                                                  | /**/<br>/* Use a variable as a pointer<br>(address) */                                            |
|                                                                                  | unsigned char *ptr, i;                                                                            |
|                                                                                  | ptr = (unsigned char *) 0xE000;<br>i = *ptr;                                                      |

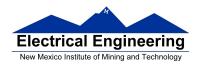

- In C, the construct \*(num) says to treat num as an address, and to work with the contents of that address.
- Because C does not know how many bytes from that address you want to work with, you need to tell C how many bytes you want to work with. You also have to tell C whether you want to treat the data as signed or unsigned.
  - i = \* (unsigned char \*) 0xE000; tells C to take one byte from address 0xE000, treat it as unsigned, and store that value in variable i.
  - j = \* (int \*) 0xE000; tells C to take two bytes from address 0xE000, treat it as signed, and store that value in variable j.
  - \* (char \*) 0xE000 = 0xaa; tells C to write the number 0xaa to a single byte at addess 0xE000.
  - \* (int \*) 0xE000 = 0xaa; tells C to write the number 0x00aa to two bytes starting at address 0xE000.

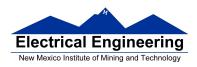

| Assembly                                      | С                                              |
|-----------------------------------------------|------------------------------------------------|
| ;; To call a subroutine<br>ldaa i<br>jsr sqrt | /**/ /* To call a function */ sqrt(i);         |
| ;; To return from a subroutine ldaa j rts     | /**/ /* To return from a function */ return j; |
| ;; Flow control blo blt                       | /**/ /* Flow control */ if (i < j) if (i < j)  |
| bhs<br>bge<br>;                               | if (i >= j)<br>if (i >= j)<br>/**/             |

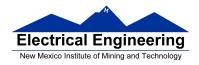

• Here is a simple program written in C and assembly. It simply divides 16 by 2. It does the division in a function.

| Asse | embly                                    |                                      | С                                                               |
|------|------------------------------------------|--------------------------------------|-----------------------------------------------------------------|
| i:   | org<br>ds.b                              | \$1000<br>1                          | unsigned char i;                                                |
|      | org<br>lds<br>ldaa<br>jsr<br>staa<br>swi | \$2000<br>#\$3C00<br>#16<br>div<br>i | unsigned char div(unsigned char j); main() {     i = div(16); } |
| div: | asra<br>rts                              |                                      | unsigned char div(unsigned char j) {     return j >> 1; }       |